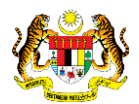

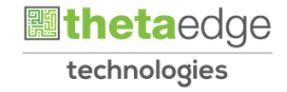

## SISTEM PERAKAUNAN AKRUAN KERAJAAN NEGERI (iSPEKS)

### USER MANUAL

# Laporan Pembatalan Pesanan Tempatan Inden Kerja (Perolehan)

Untuk

## JABATAN AKAUNTAN NEGARA MALAYSIA

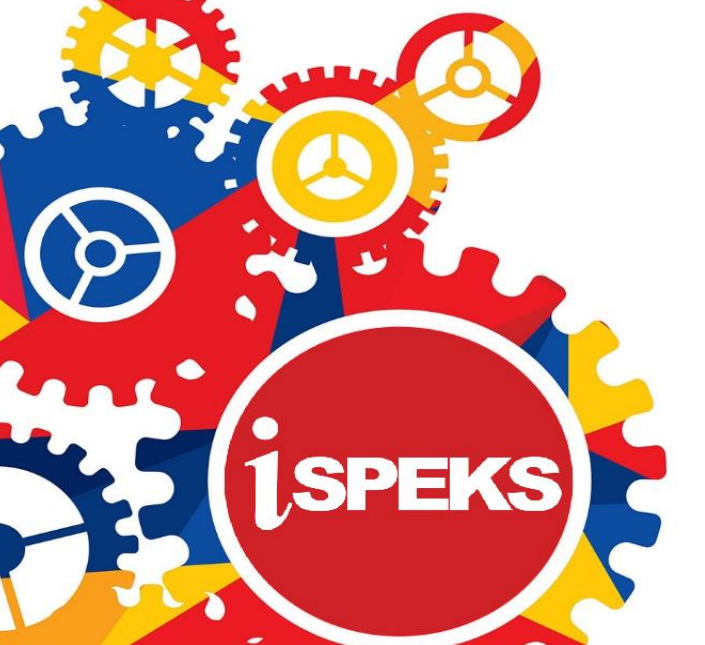

**TERHAD** 

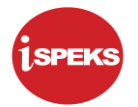

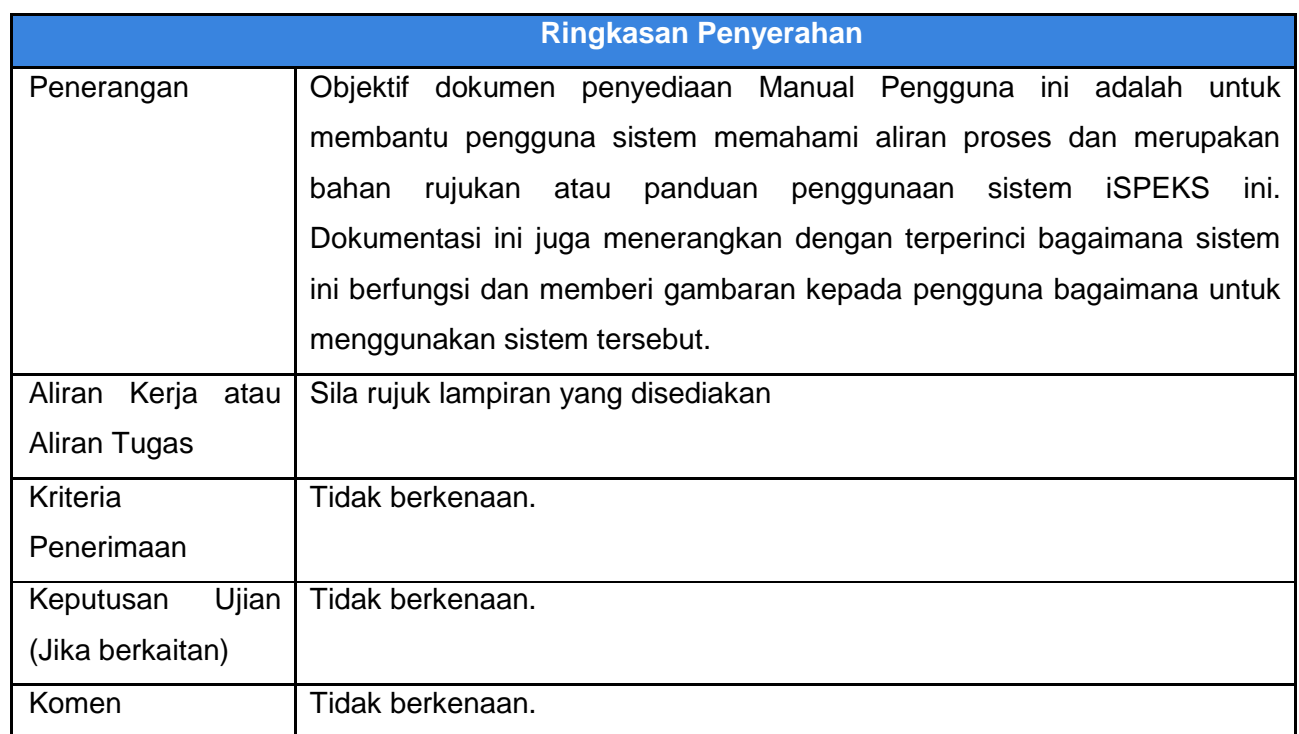

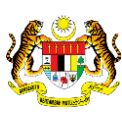

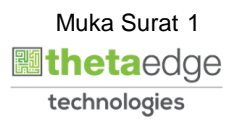

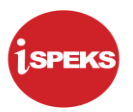

#### **Pentadbiran dan Pengurusan Dokumen**

#### **Semakan Dokumen**

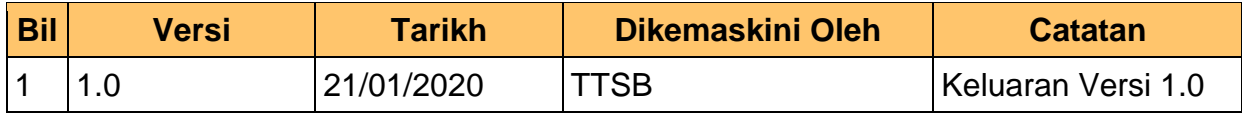

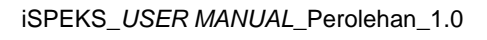

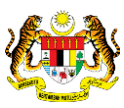

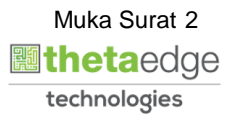

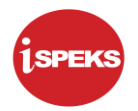

### **ISI KANDUNGAN**

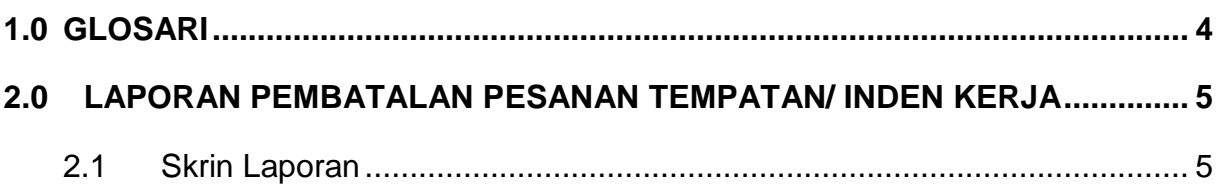

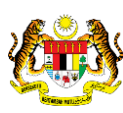

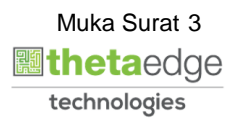

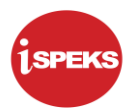

#### <span id="page-4-0"></span>**1.0 GLOSARI**

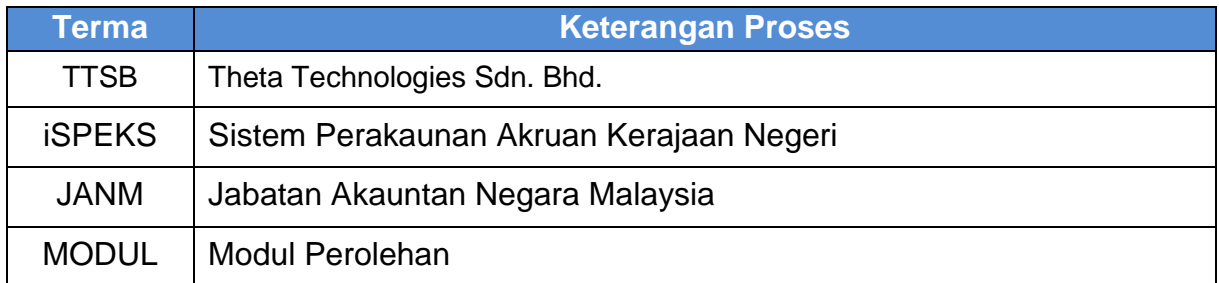

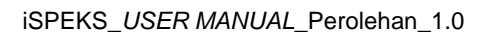

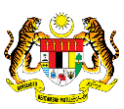

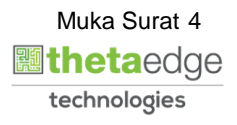

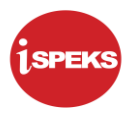

#### <span id="page-5-1"></span><span id="page-5-0"></span>**2.0 LAPORAN PEMBATALAN PESANAN TEMPATAN/ INDEN KERJA**

#### **2.1 Skrin Laporan**

#### **1.** Skrin **iSPEKS Login** dipaparkan.

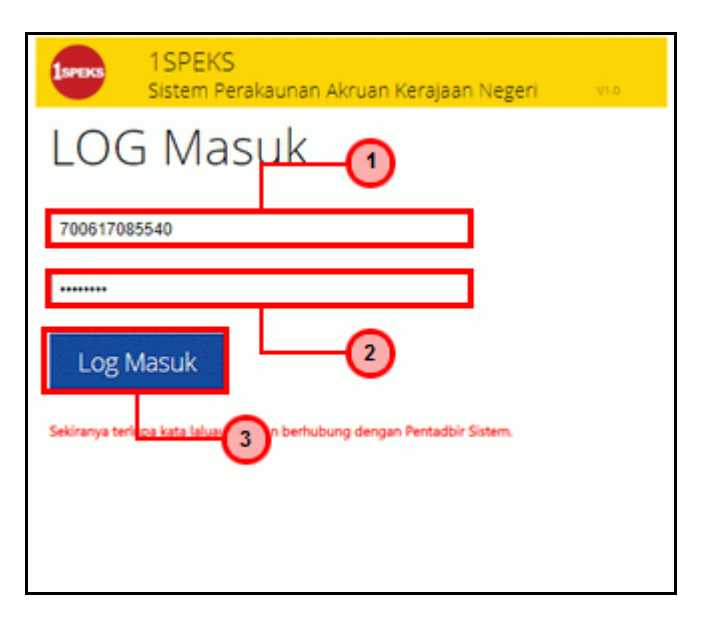

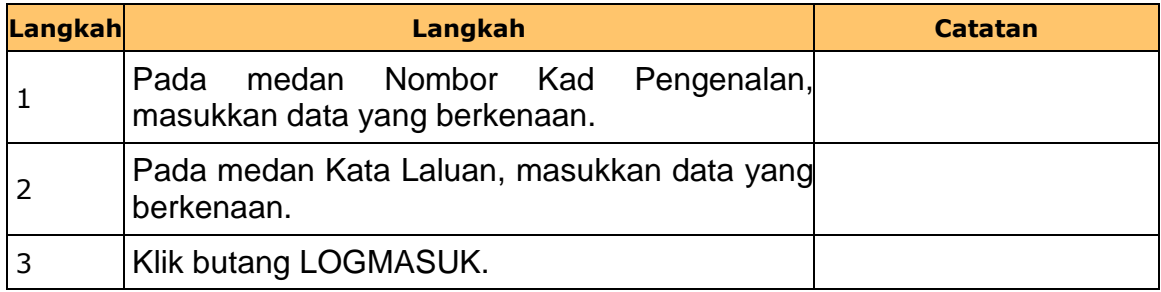

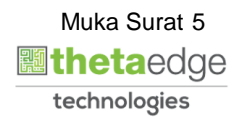

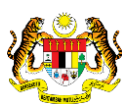

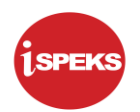

#### **2.** Skrin **iSPEKS-Utama** dipaparkan.

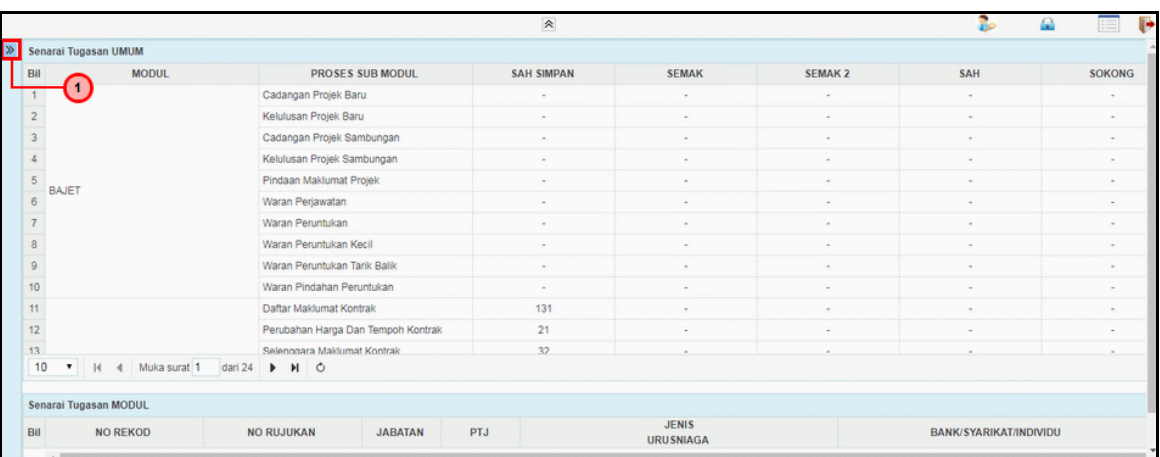

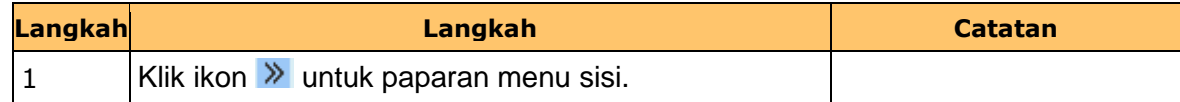

#### **3.** Skrin **iSPEKS-Utama** dipaparkan.

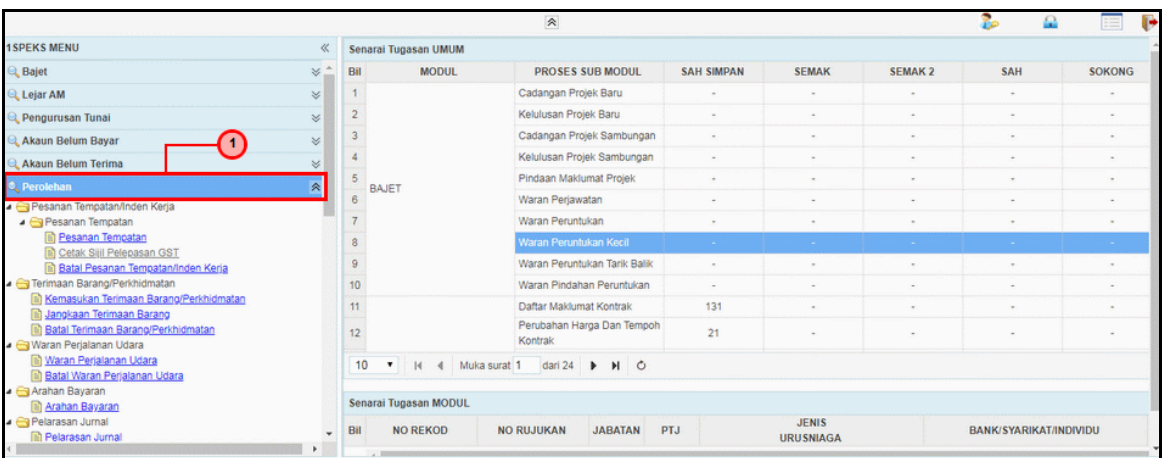

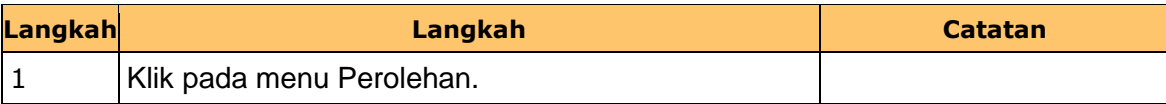

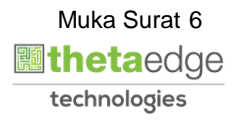

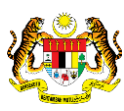

**4.** Skrin **iSPEKS-Utama** dipaparkan.

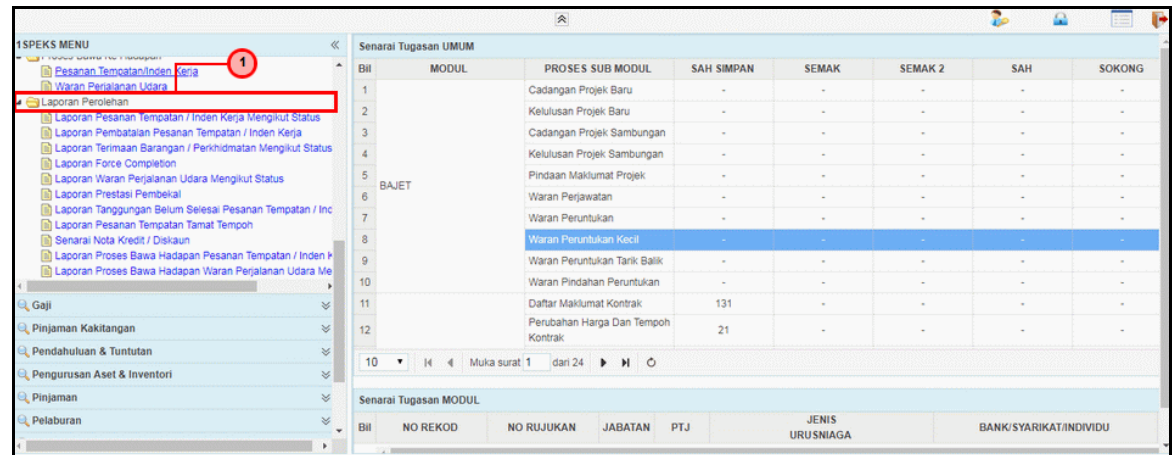

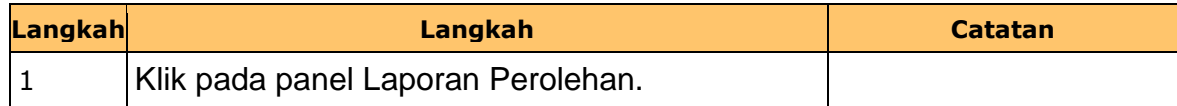

#### **5.** Skrin **iSPEKS-Utama** dipaparkan.

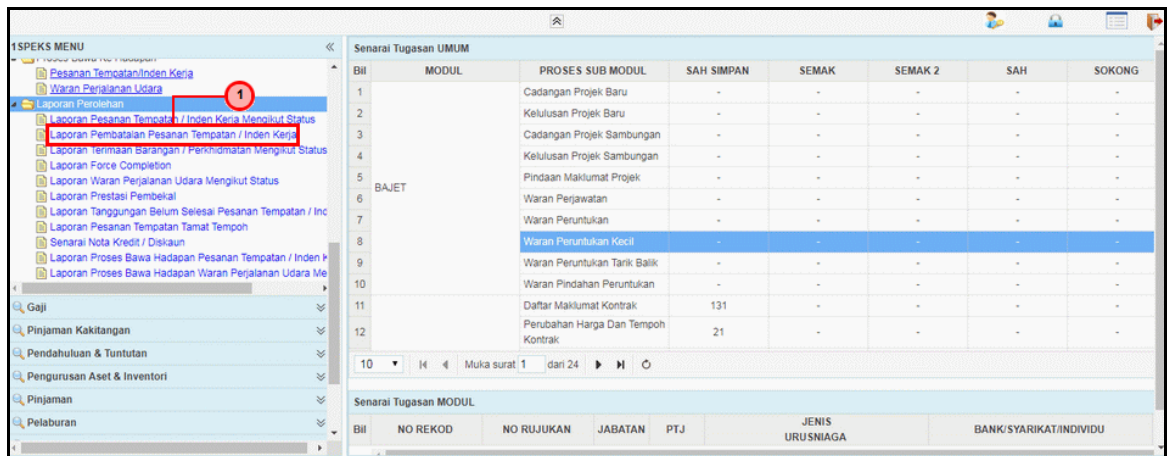

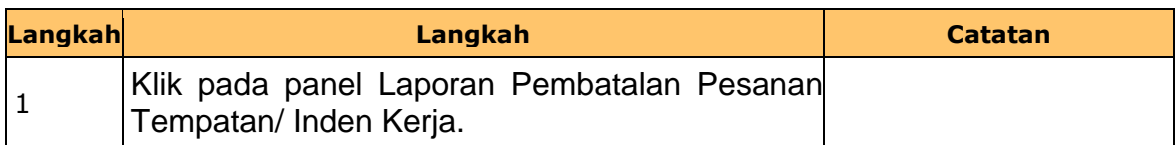

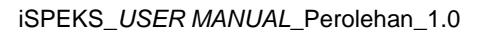

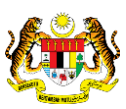

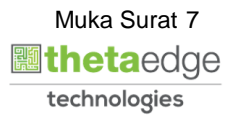

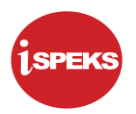

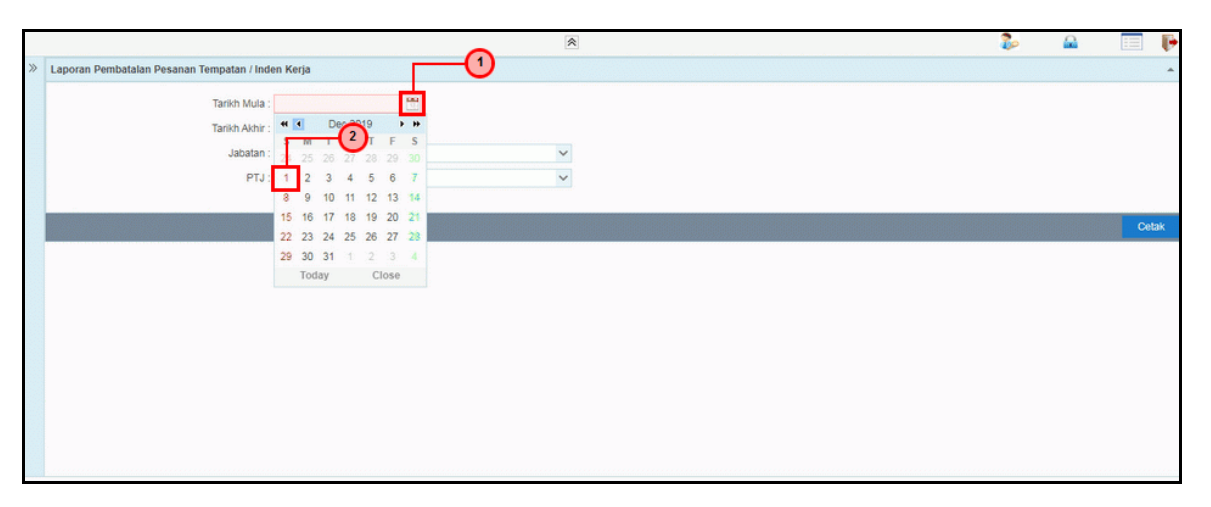

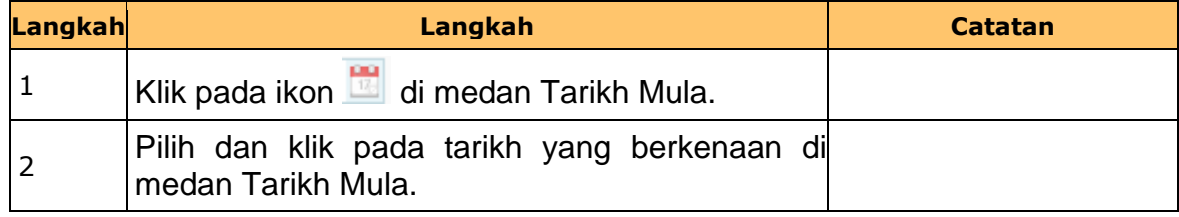

**7.** Skrin **Laporan Pembatalan Pesanan Tempatan Inden Kerja** dipaparkan.

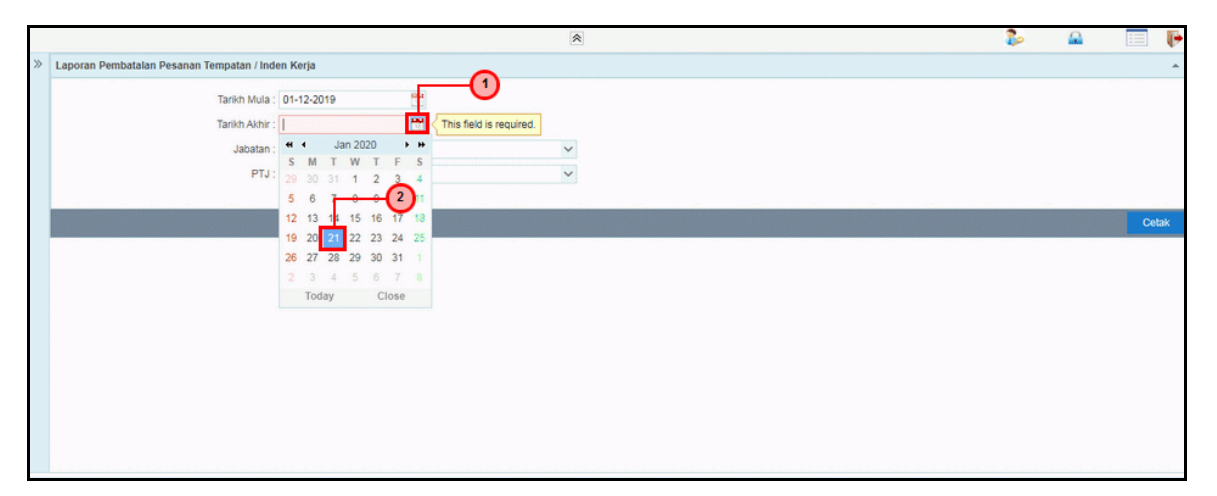

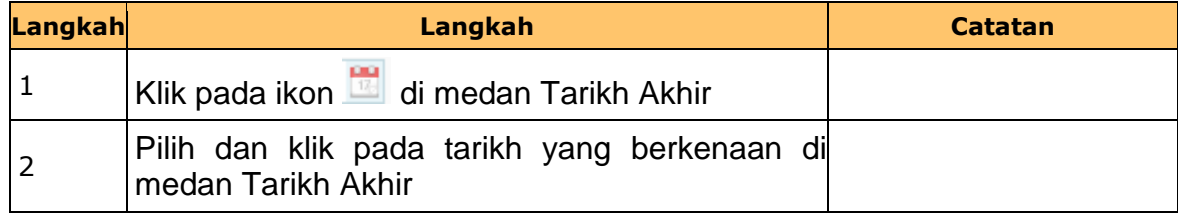

iSPEKS\_*USER MANUAL*\_Perolehan\_1.0

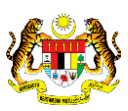

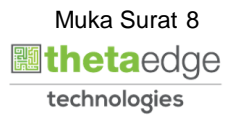

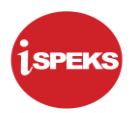

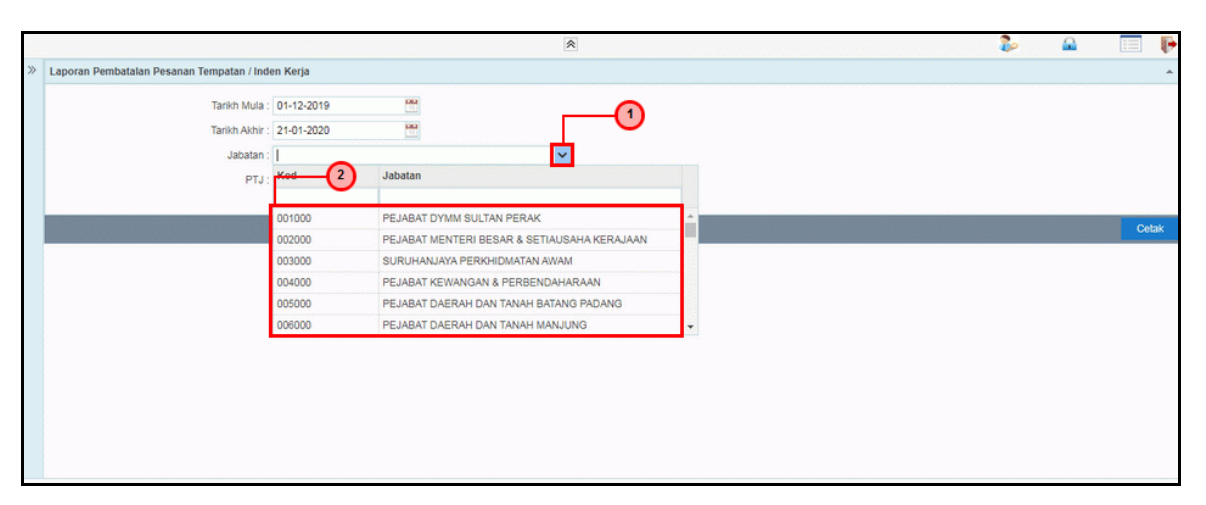

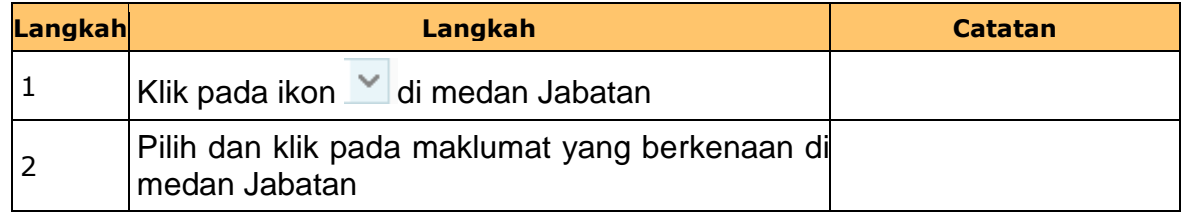

#### **9.** Skrin **Laporan Pembatalan Pesanan Tempatan Inden Kerja** dipaparkan.

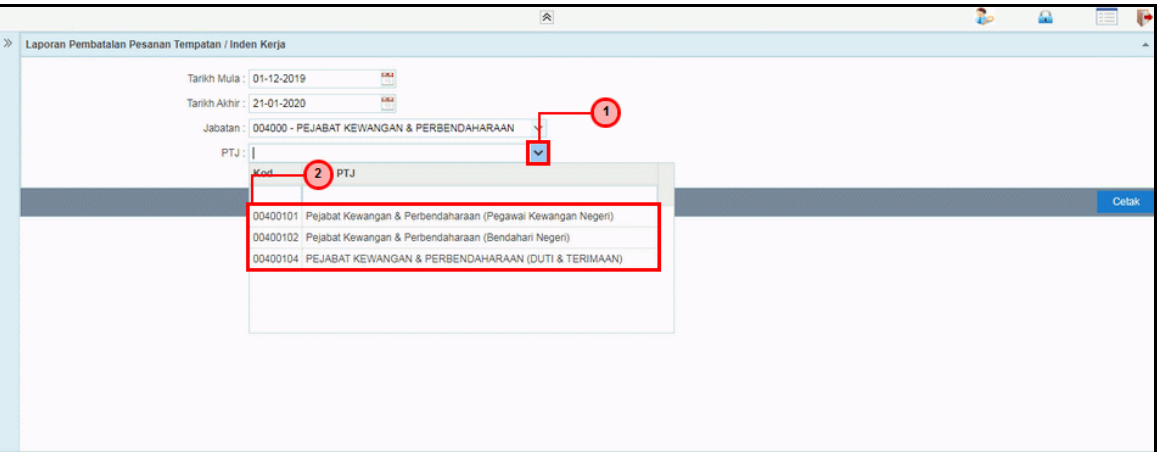

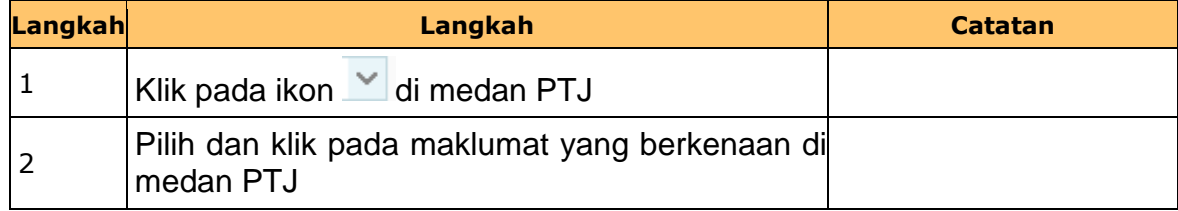

iSPEKS\_*USER MANUAL*\_Perolehan\_1.0

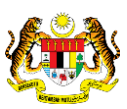

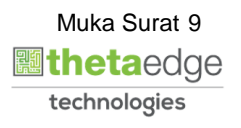

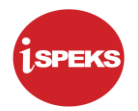

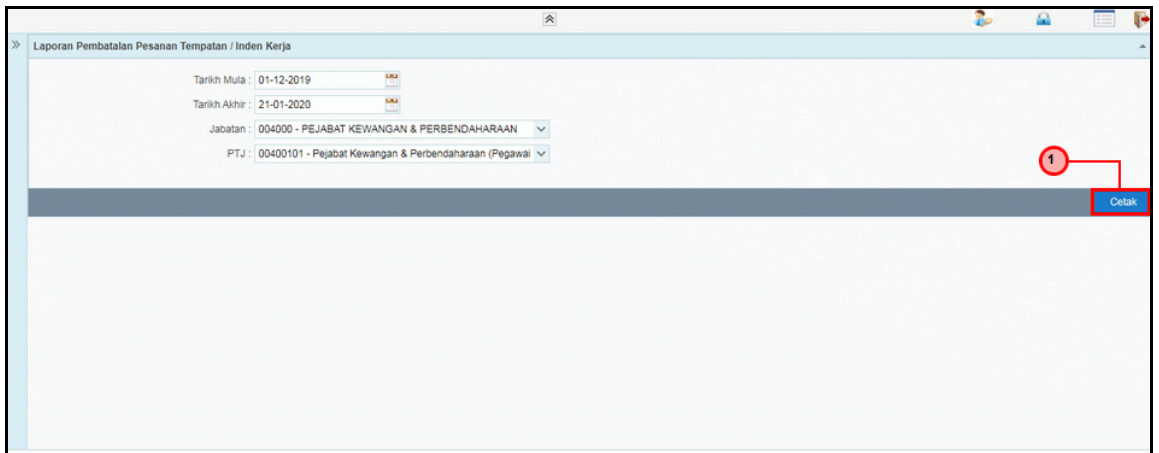

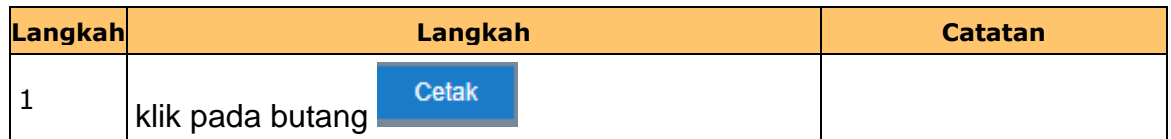

**11.** Skrin **Salinan Laporan Pembatalan Pesanan Tempatan Inden Kerja** dipaparkan.

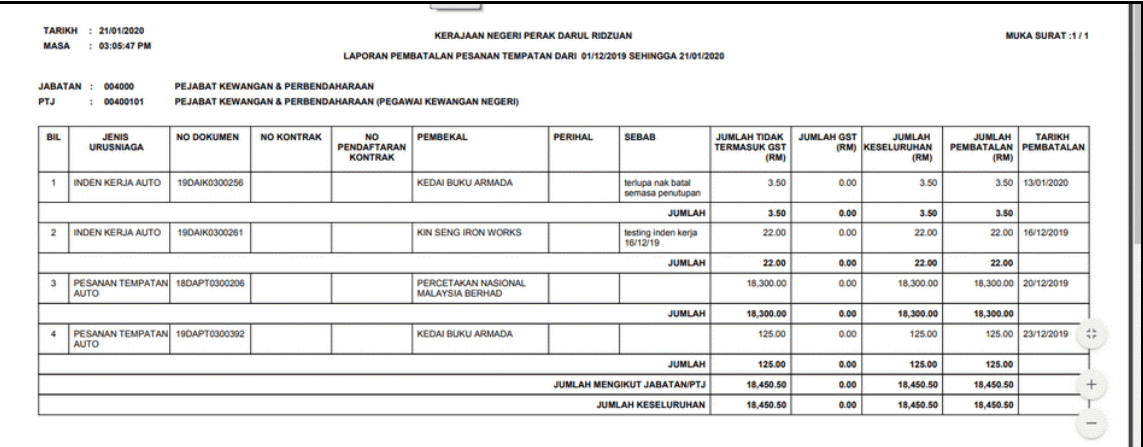

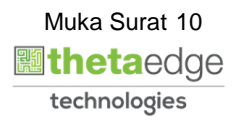

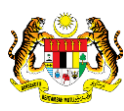

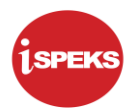

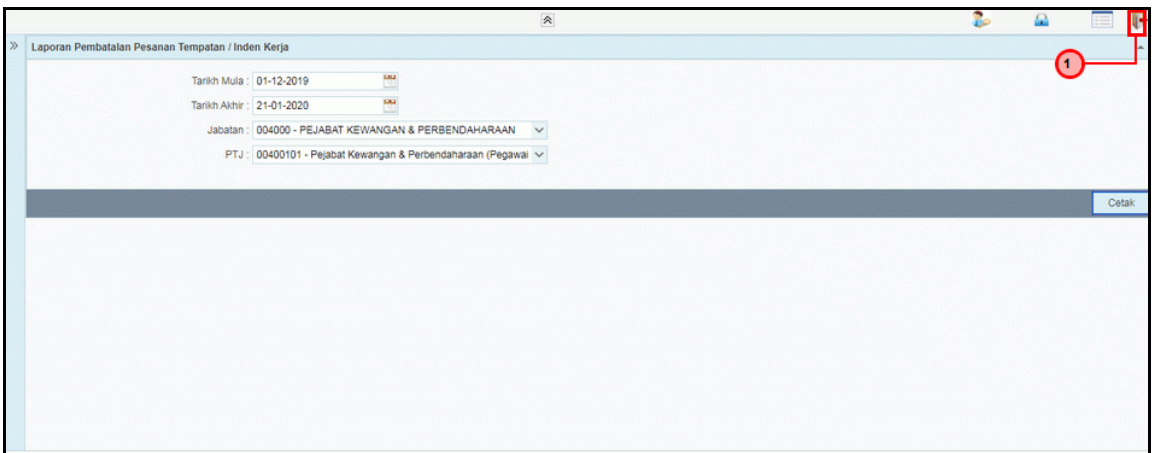

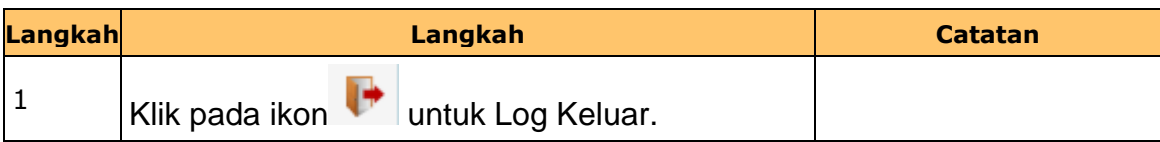

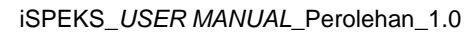

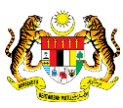

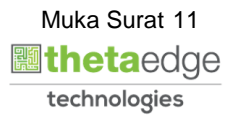